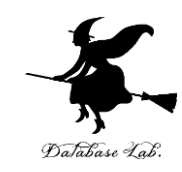

# pe-3. 条件分岐と場合分け (Pascal プログラミング入門)

URL: <https://www.kkaneko.jp/pro/pascal/index.html>

金子邦彦

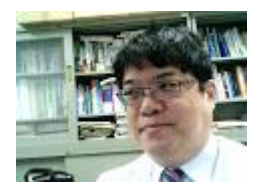

1

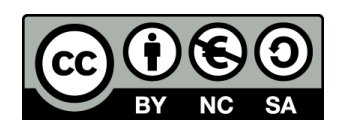

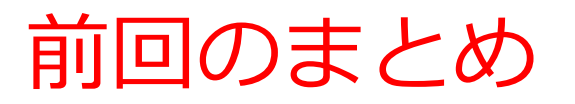

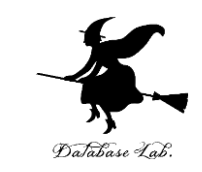

## Pascalには,**四則演算**と**各種ライブラリ関数(三角 関数,指数・対数関数,平方根など)の機能**がある

$$
s := (a + b + c) / 2;
$$

(*a*+*b*+*c*)/2 を計算し,s に格納

$$
A := \sqrt{sqrt(s * (s - a) * (s - b) * (s - c))};
$$

$$
\sqrt{s(s-a)(s-b)(s-c)} \quad \text{を計算し, A に格約
$$

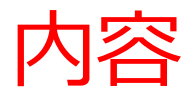

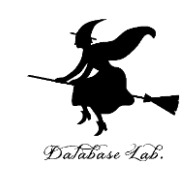

- 例題1.平方根の計算
- 例題2.対数の計算
	- if文,else 文,条件分岐,比較演算
- 例題3. 定形郵便物の料金
- 例題4. 2次方程式

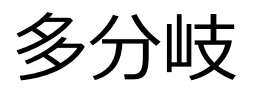

- 例題5.直線と原点の距離
	- 比較演算と論理演算の組み合わせ

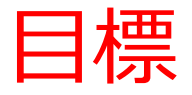

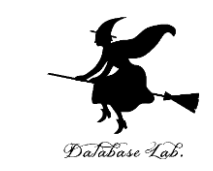

# • **条件分岐(if 文)**を使って,より役に立つプログ ラムを作ることができるようになる.

- 比較演算 (<, <=, >, > =, =, <>) の使い方 を理解する
- 前回習った**四則演算**,**ライブラリ関数(三角関数,指 数・対数関数など)**も使う

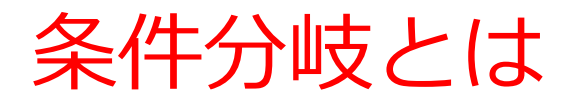

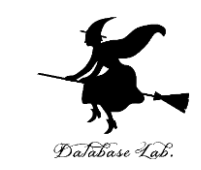

# • 「**ある条件式**」が**成り立てばAを**、**成り立たなけ ればBを実行**

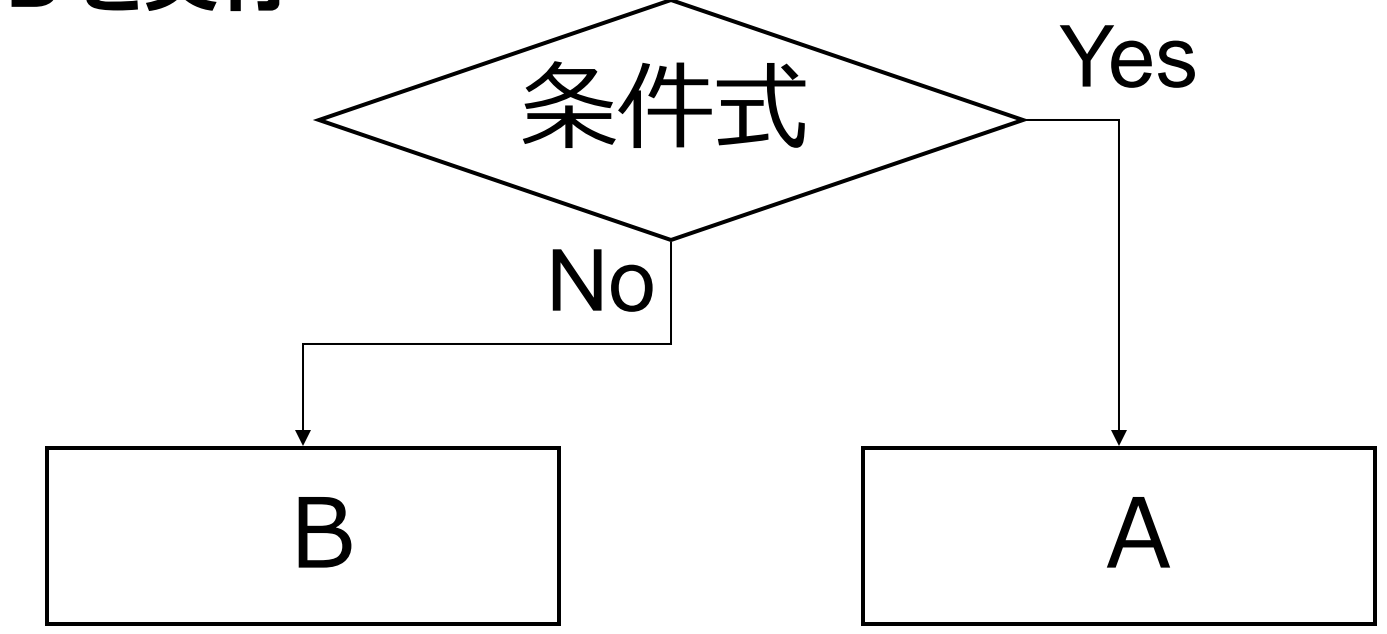

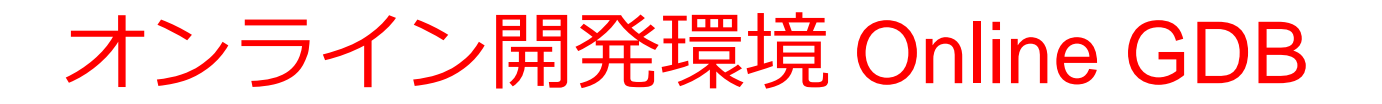

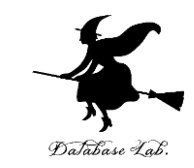

# • **プログラミングを行えるオンラインのサービス**

https://www.onlinegdb.com

- **ウェブブラウザを使う**
- たくさんの言語を扱うことができる

Pascal, Python3, Java, C/C++, C#, JavaScript, R, アセンブリ言語, SQL など

• オンラインなので、「秘密にしたいプログラム」 を扱うには十分な注意が必要 6

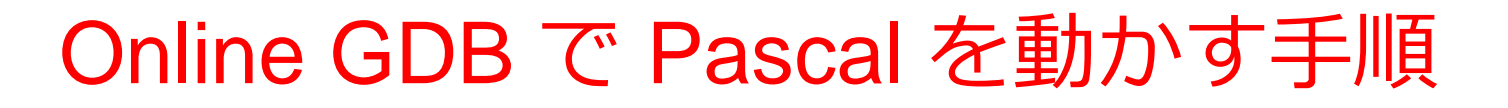

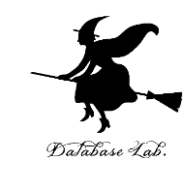

7

# ① ウェブブラウザを起動する

② 次の URL を開く

https://www.onlinegdb.com

Q https://www.onlinegdb.com

# 「**Language**」のところで,「**Pascal**」を選ぶ

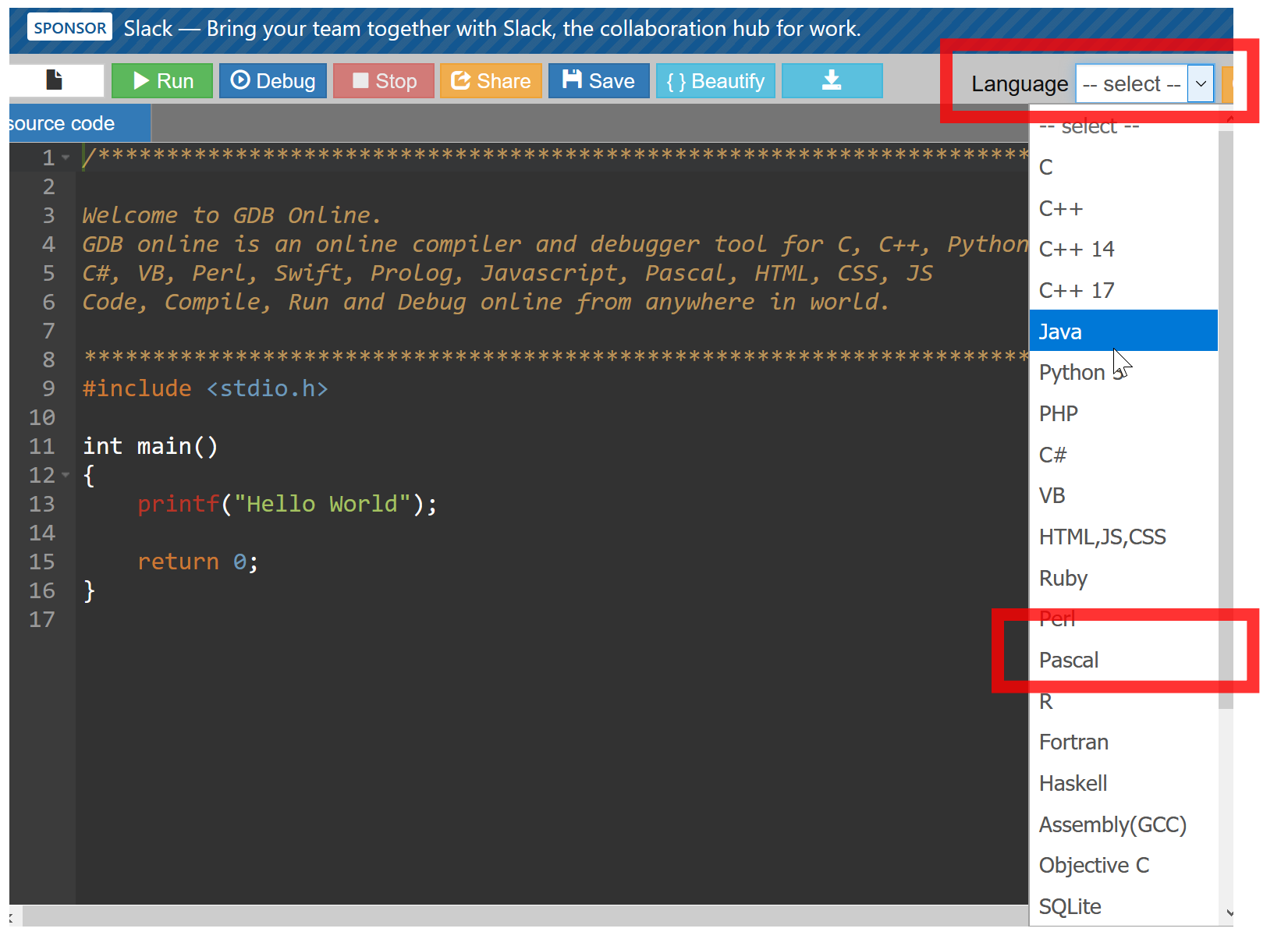

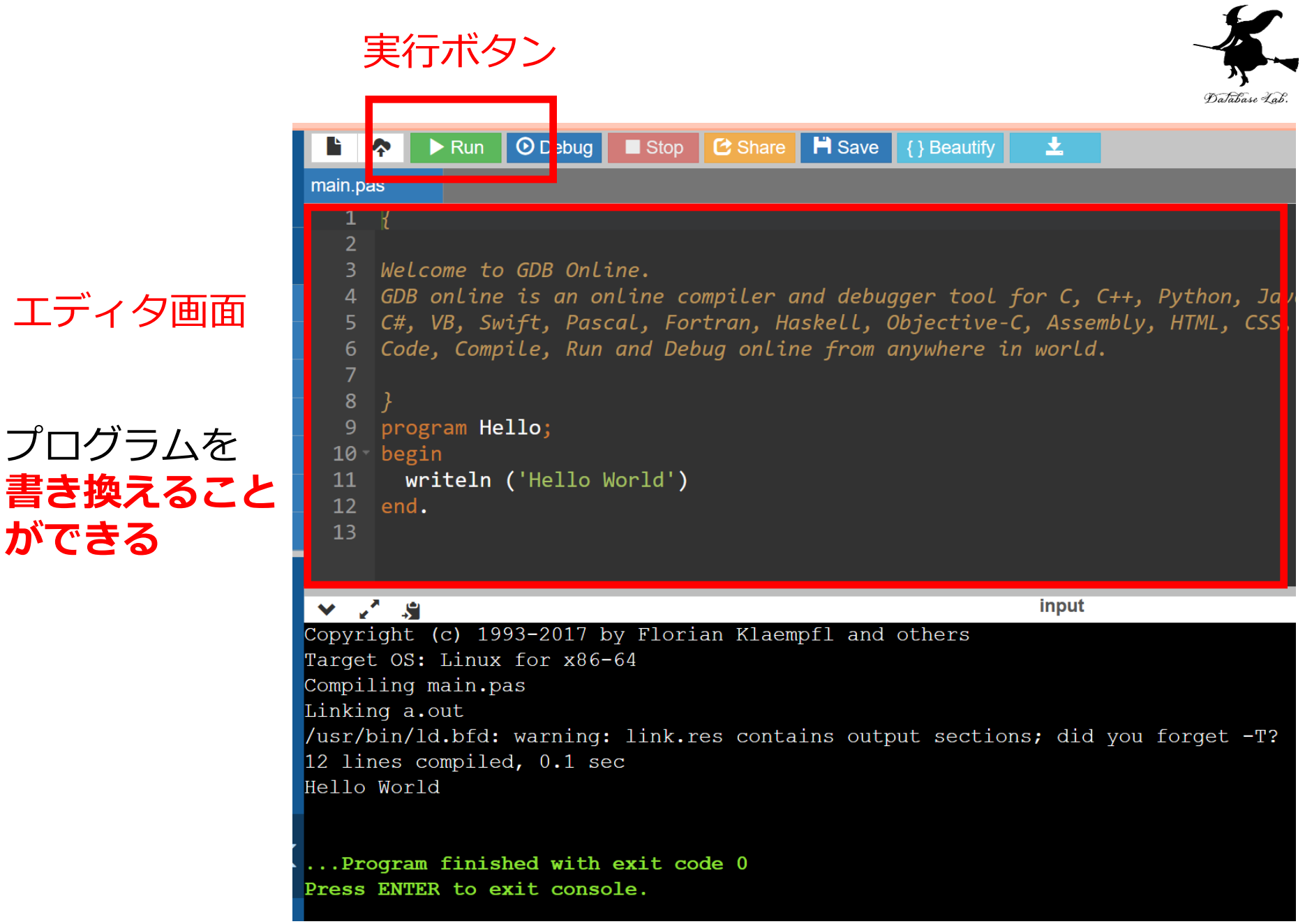

**ができる**

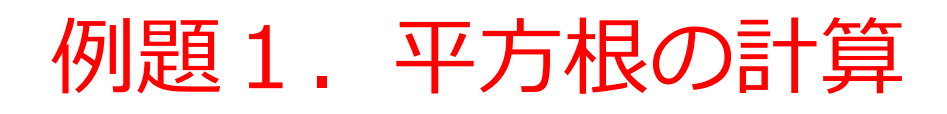

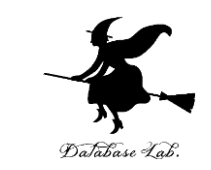

- 浮動小数点数データを読み込んで,**平方根の計算 と表示**を行うプログラムを作る.
	- 但し,**負の数の場合**には,「**計算できないこと**」を意 味するメッセージを表示する

**正または0のとき: sqrt() を使って計算できる 負のとき: 平方根は計算できない**

• **負であるかどうかによって条件分岐を行う**ために **if 文** を使う

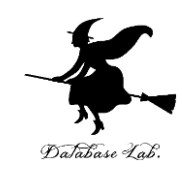

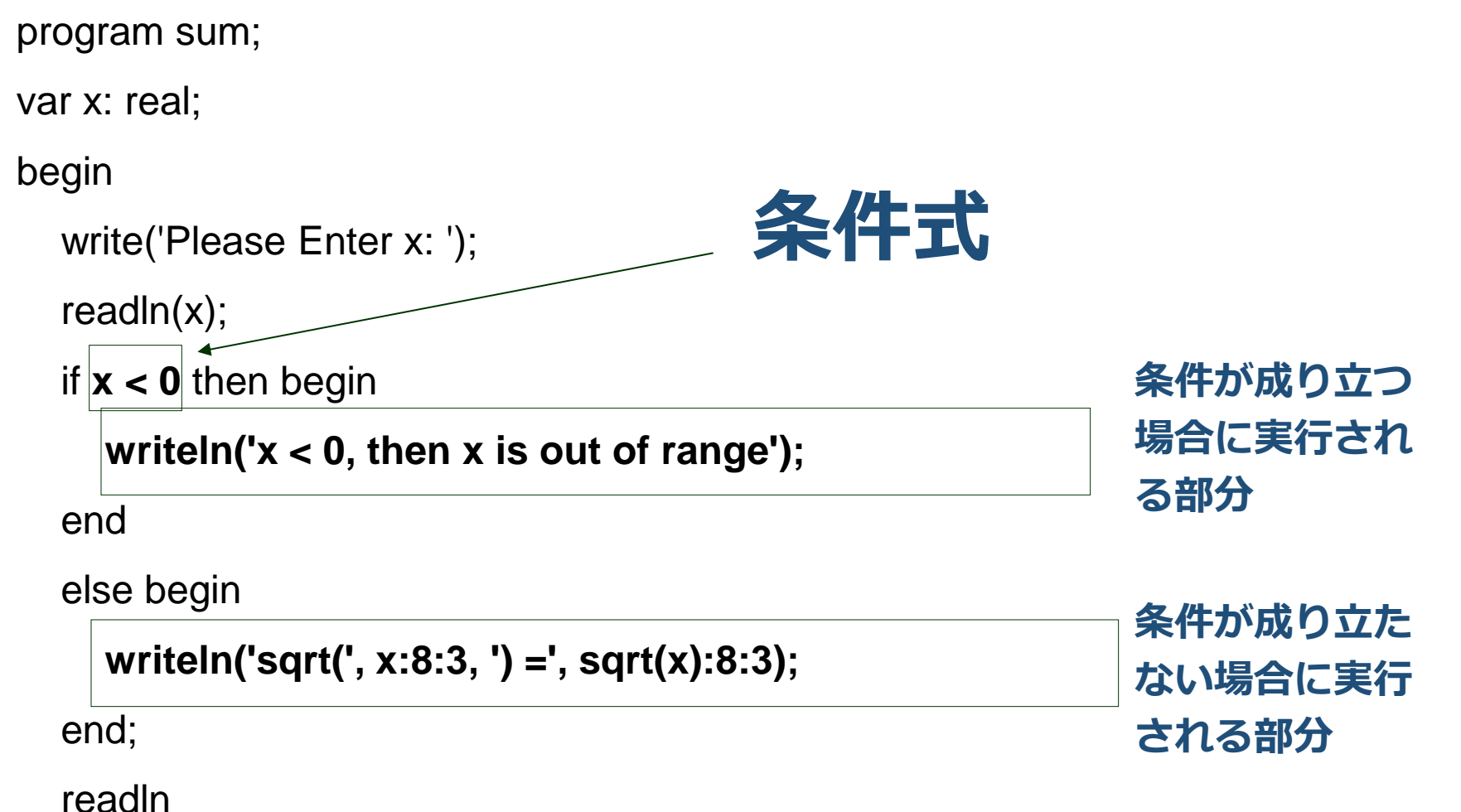

end.

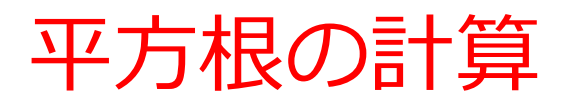

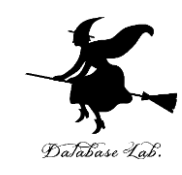

#### 実行結果の例

Please Enter x: 9  $sqrt(9.000) = 3.000$ 

#### Please Enter x: -5  $x < 0$ , then x is out of range

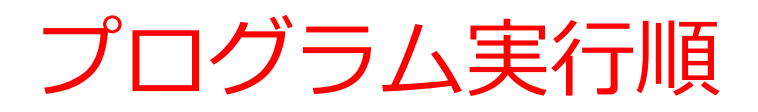

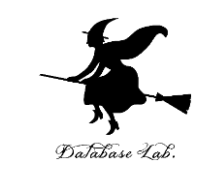

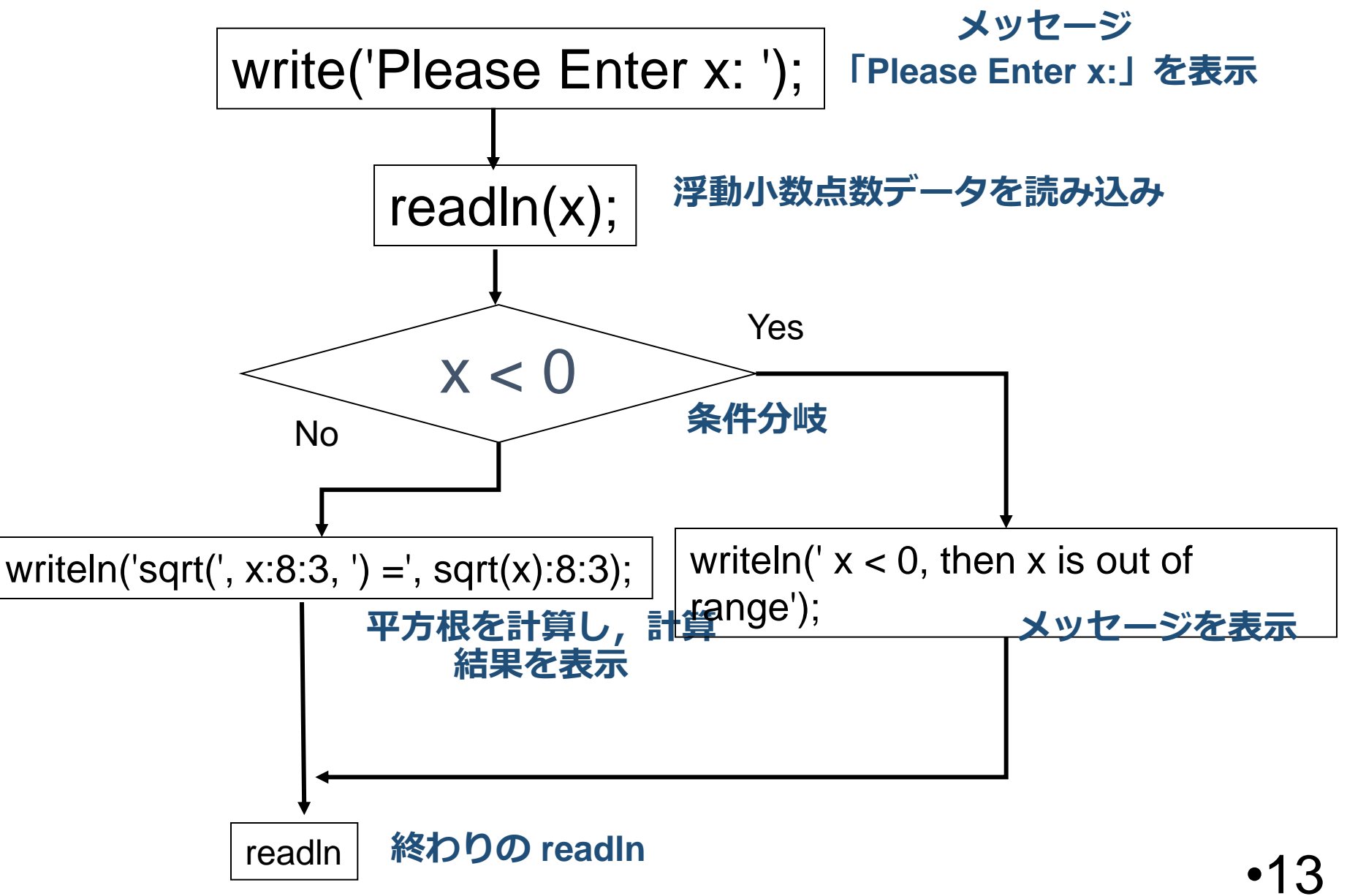

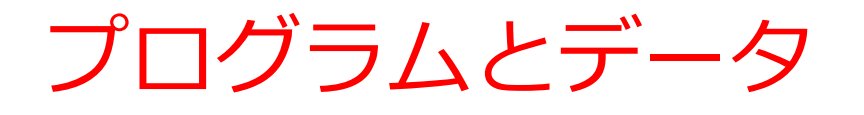

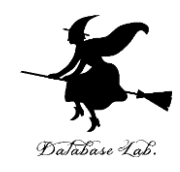

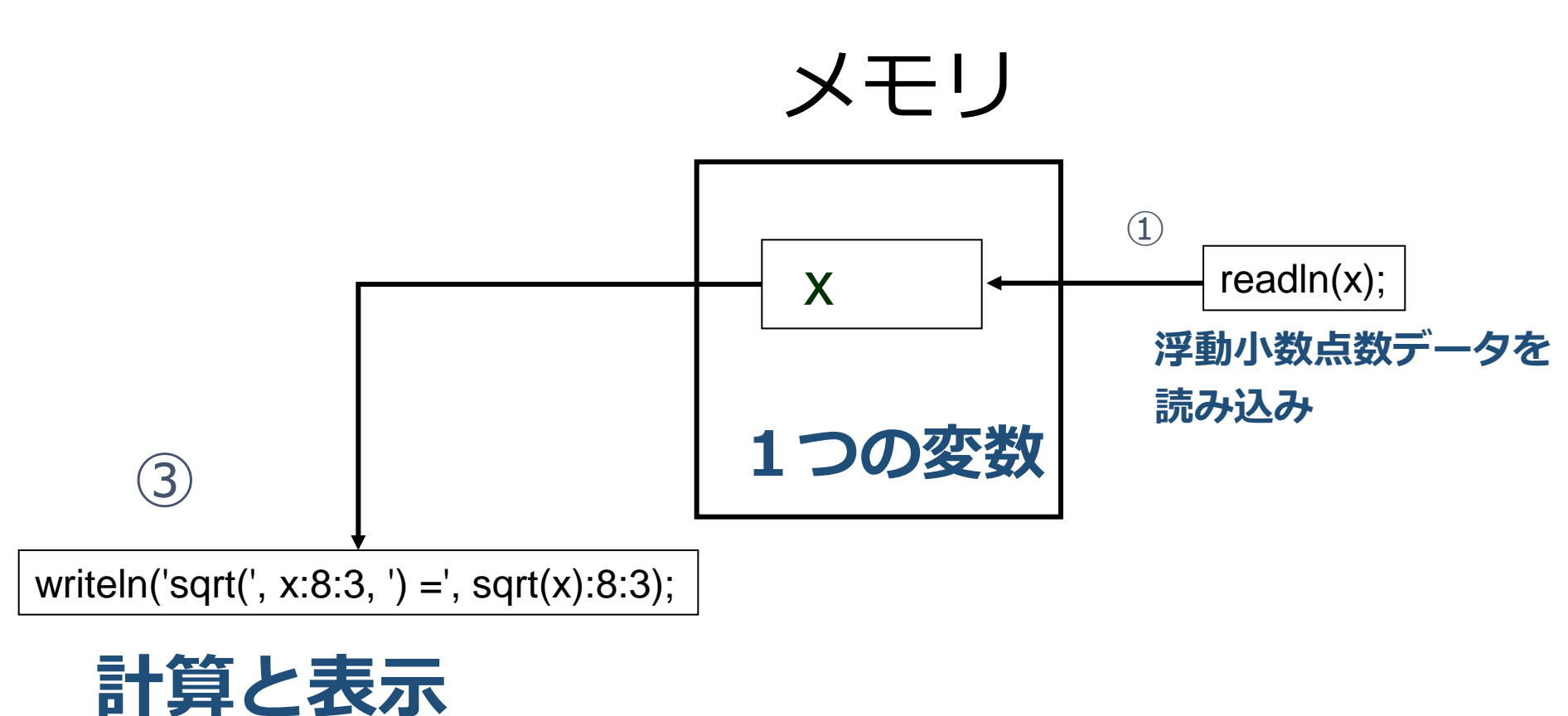

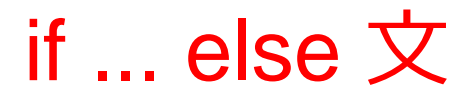

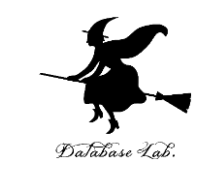

• 「**条件式**」が**成り立てばA**を、**成り立たなければ B**を**実行**

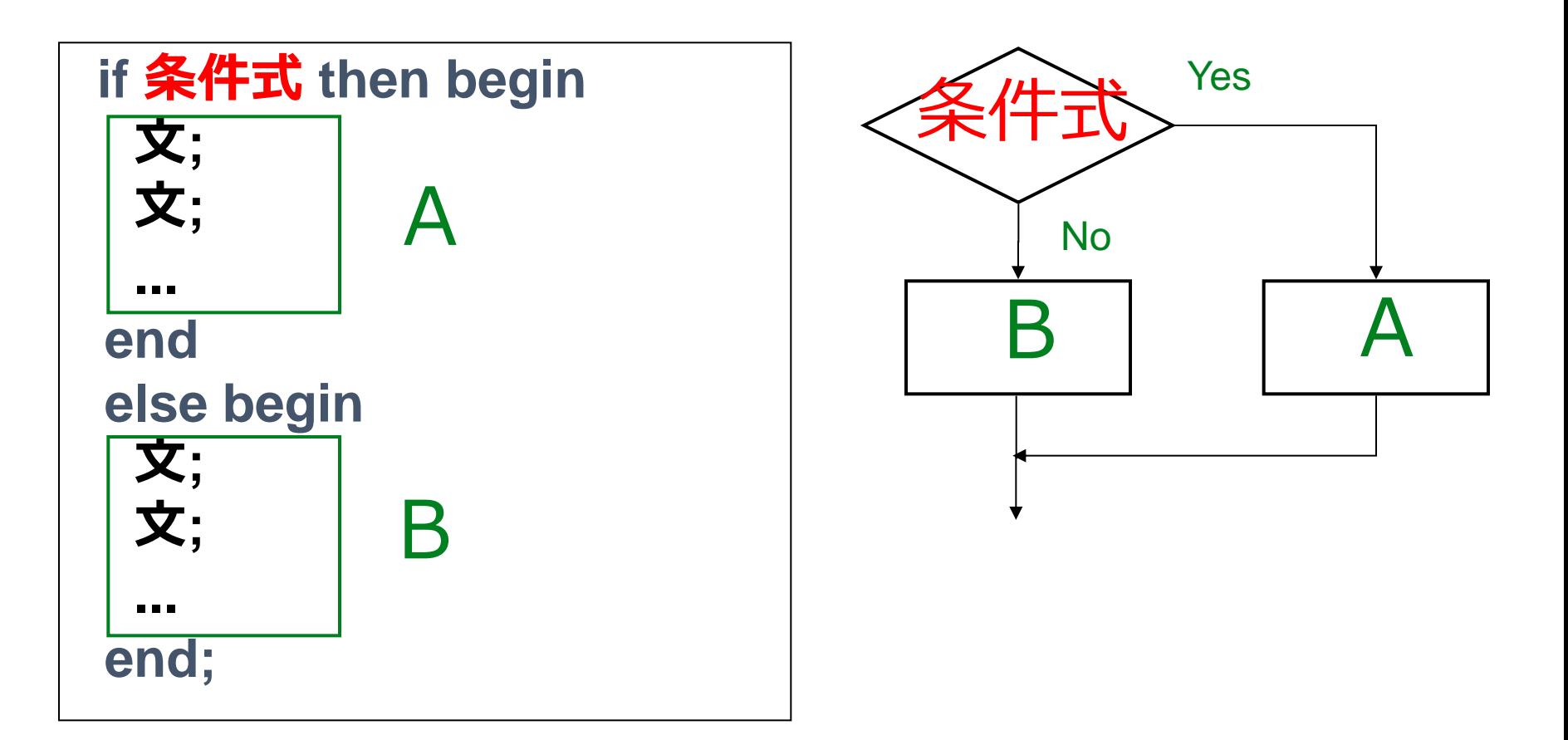

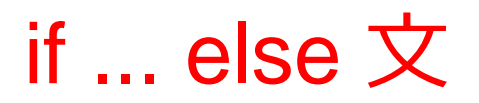

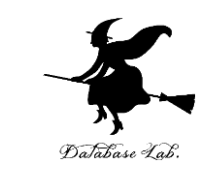

## 「**if ... then begin ... end else begin ... end;**」 で **1つの文**であり,**文の末端**には文の区切りとして, **セミコロンが必要**

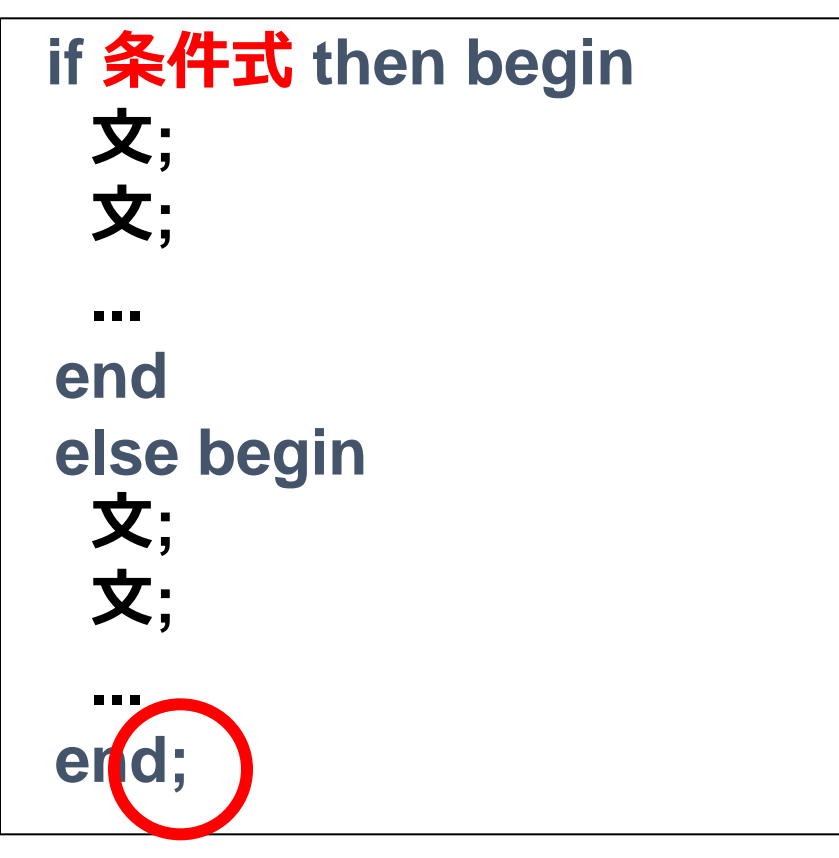

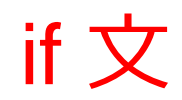

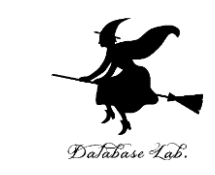

- **if 文のみ**を書いて,**else 文を書かない**こともでき る
- 「**条件式**」が**成り立つときに限りA**を**実行**

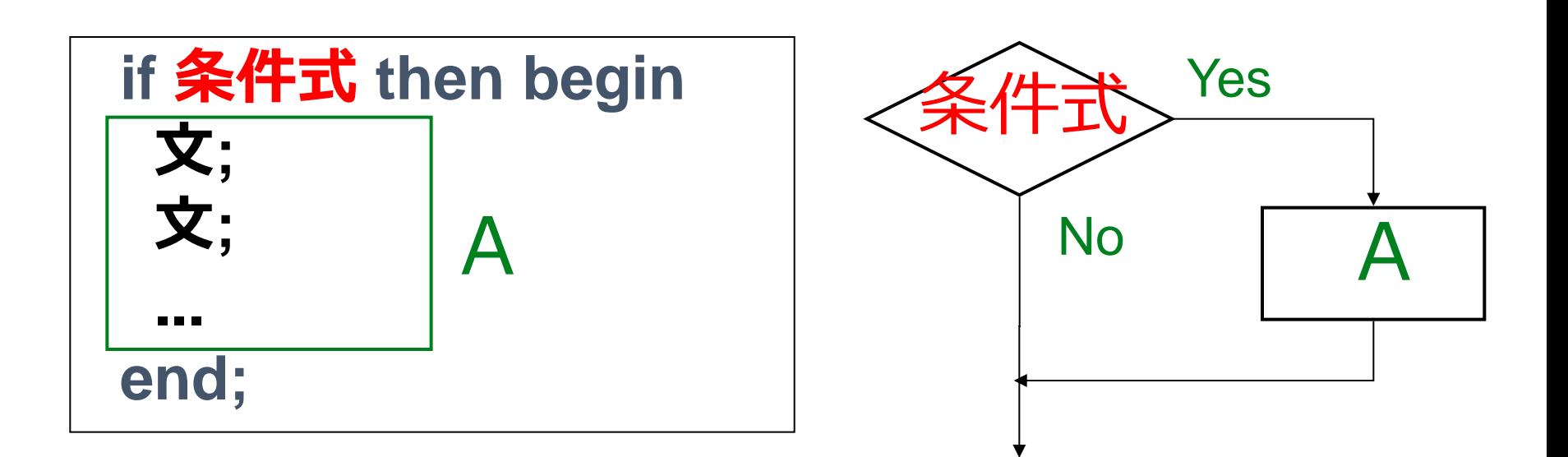

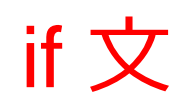

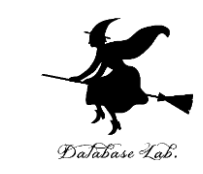

# 「**if ... then begin ... end;**」 で**1つの文**であり,**文 の末端**には文の区切りとして,**セミコロンが必要**

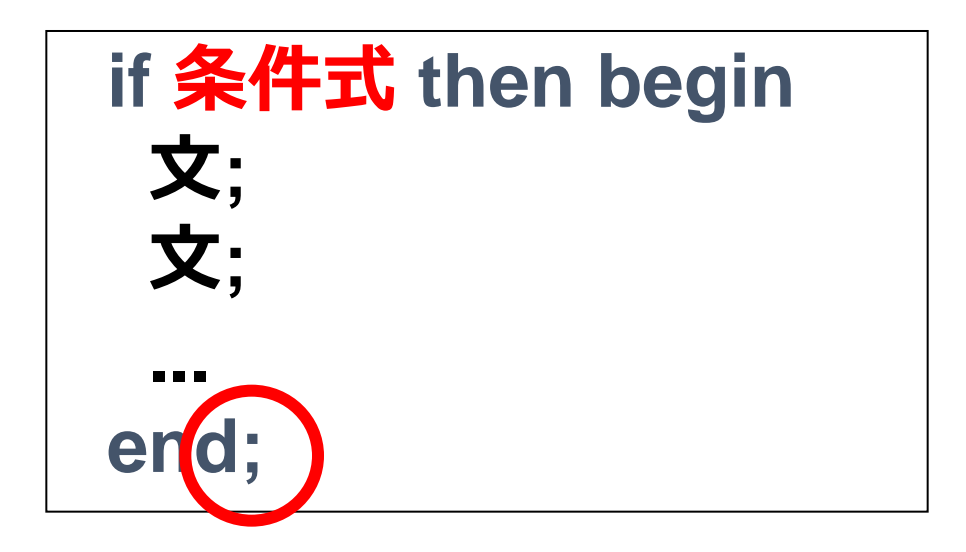

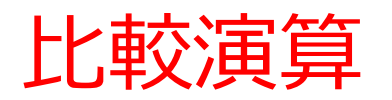

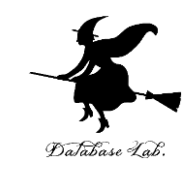

#### • **比較演算**は,条件式を書くときなどに使用

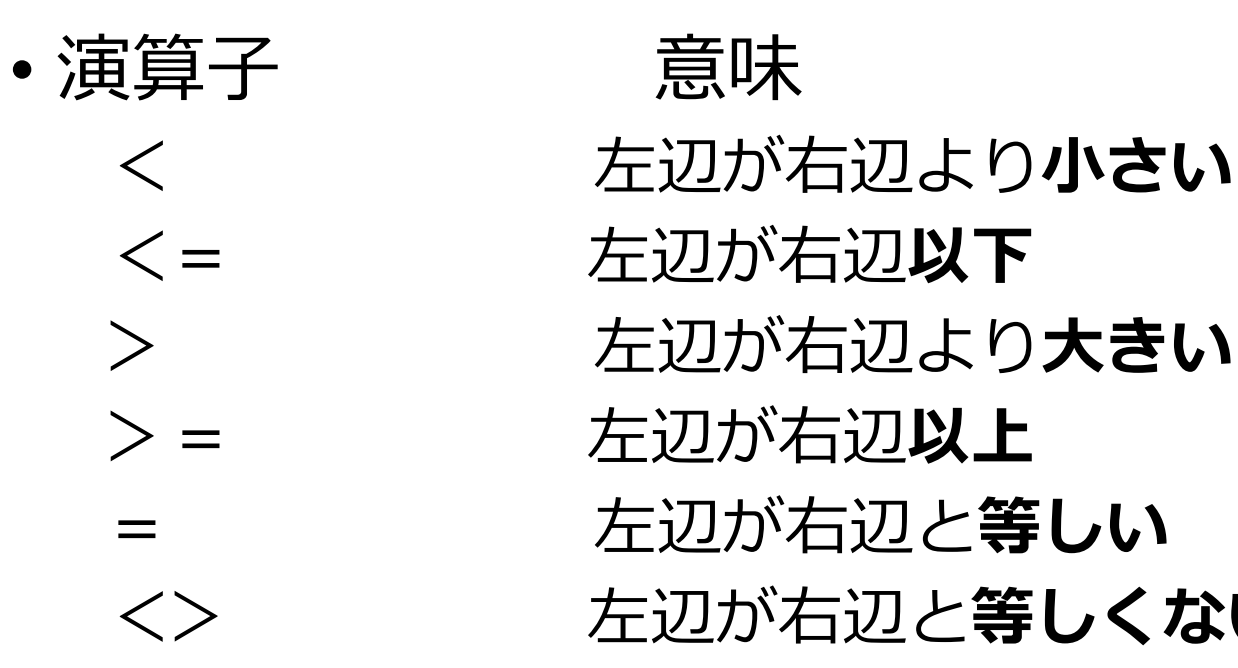

< 左辺が右辺より**小さい** <> 左辺が右辺と**等しくない**

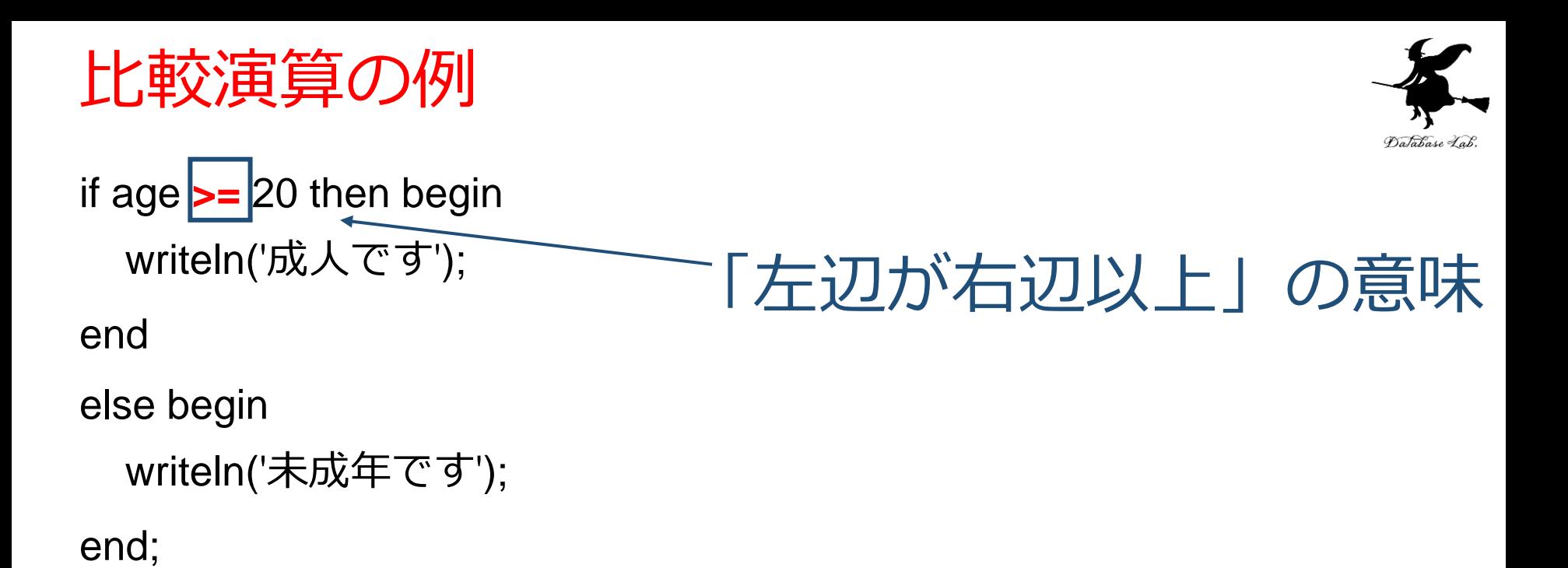

# 例題2.対数の計算

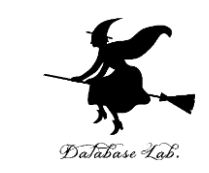

- 浮動小数点数データを読み込んで,**e を底とする 対数の計算と表示**を行うプログラムを作る.
	- 但し,**0または負の数の場合**には,「**計算できないこ と**」を意味する**メッセージを表**示する **正のとき: ln() を使って計算できる**
		- **0または負のとき: 対数は計算できない**
	- **負であるかどうかによって条件分岐**を行うために **if 文** を使う.

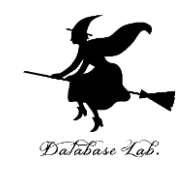

• a を底とする指数関数

 $y = a^x$ 

• a を底とする y の対数  $x = \log_a y \iff y = a^x$ 

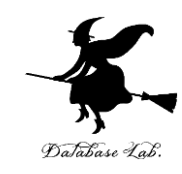

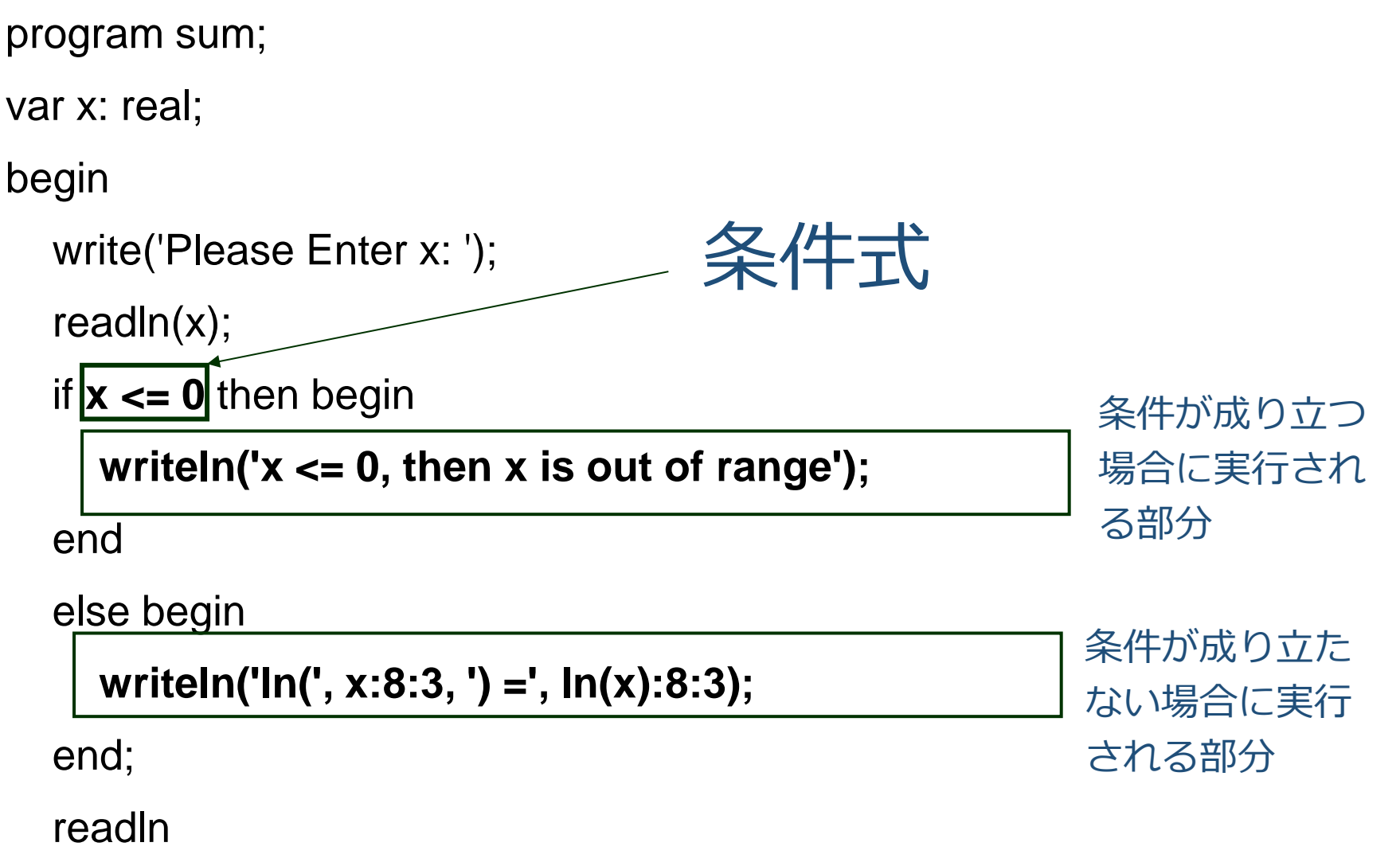

end.

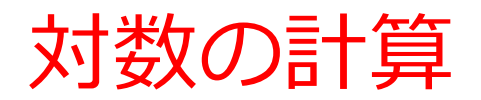

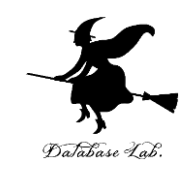

#### 実行結果の例

# Please Enter x: 1  $\ln(1.000) = 0.000$

# Please Enter x: 0  $x \le 0$ , then x is out of range

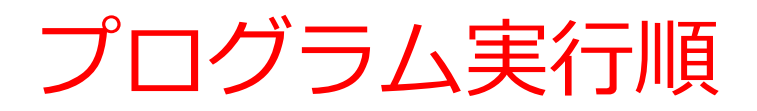

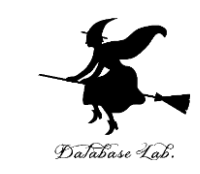

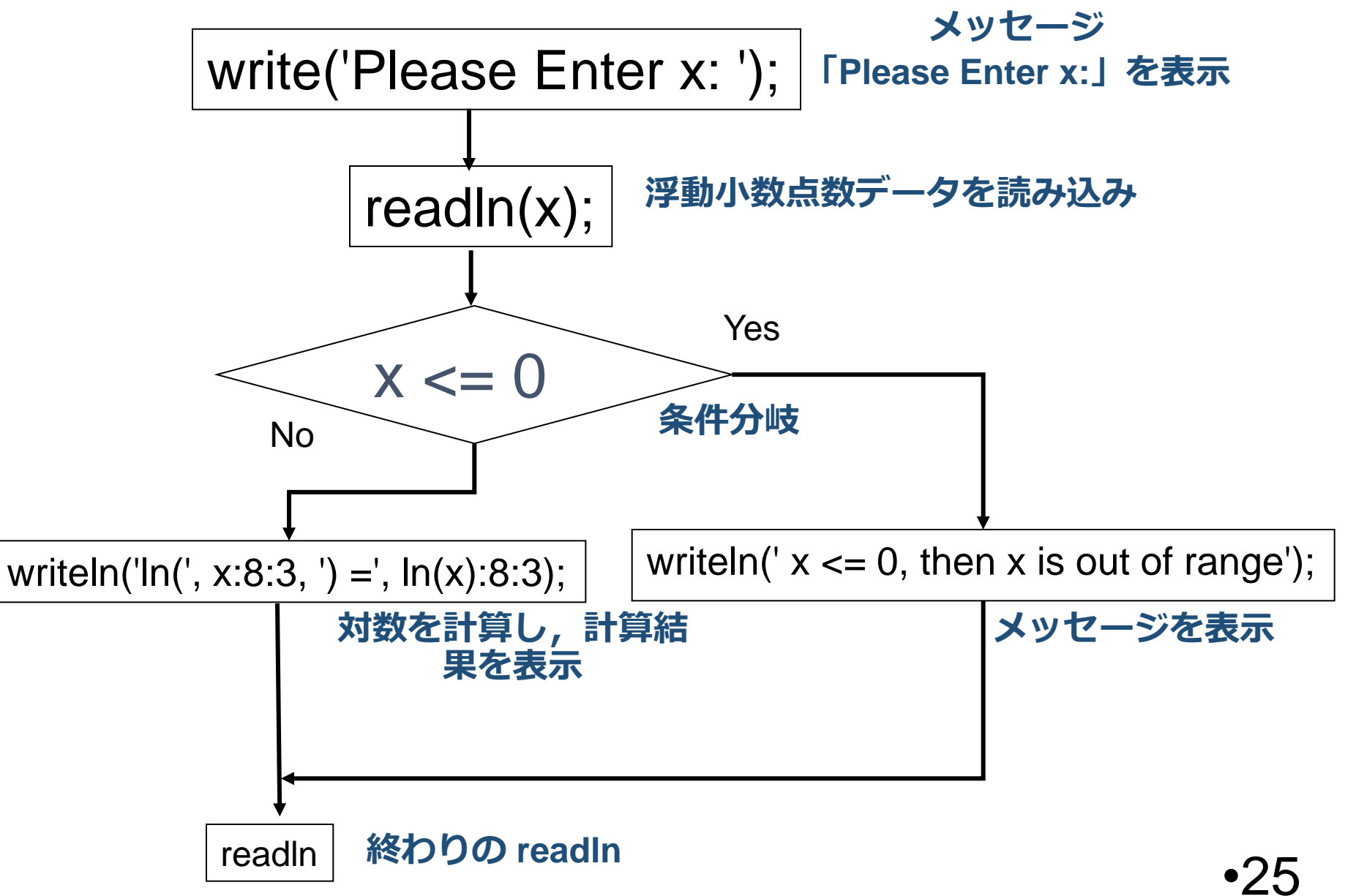

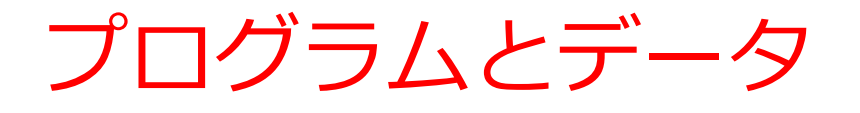

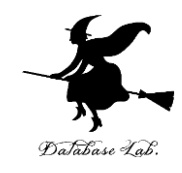

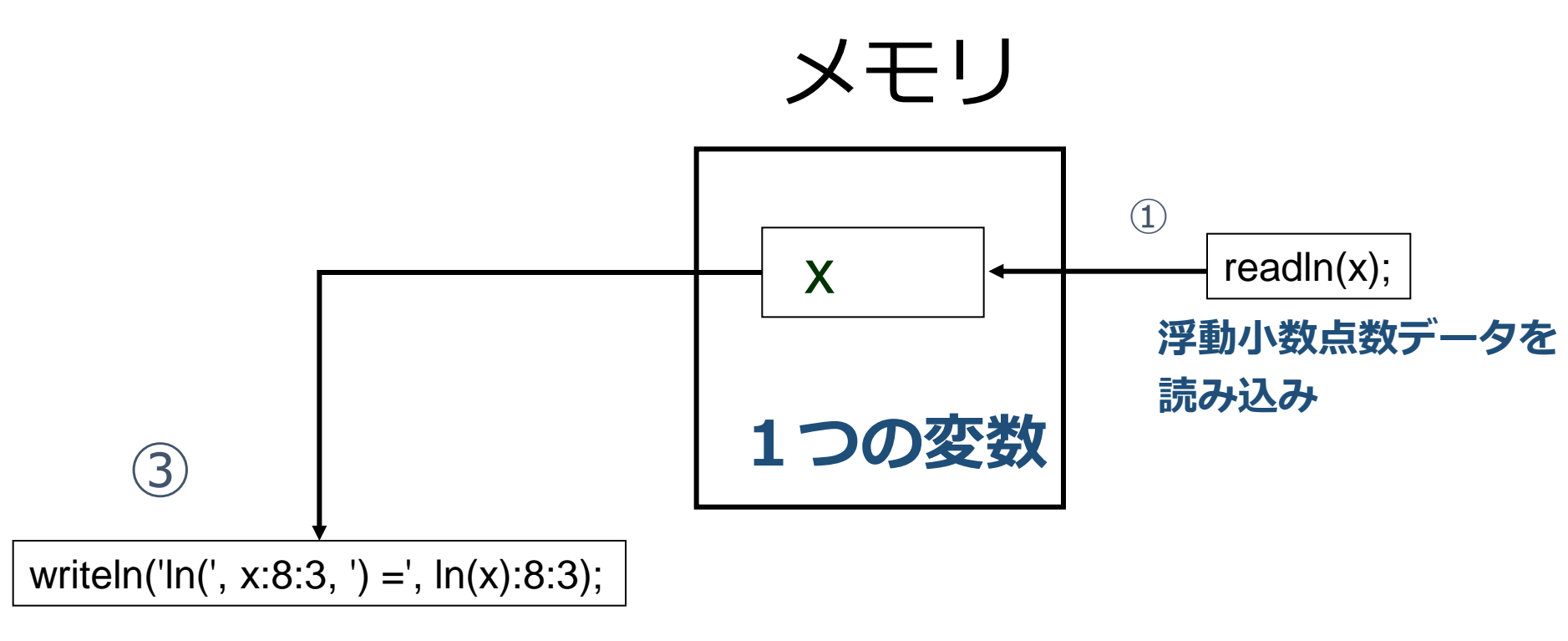

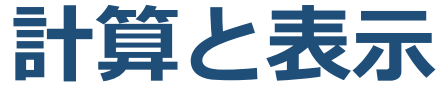

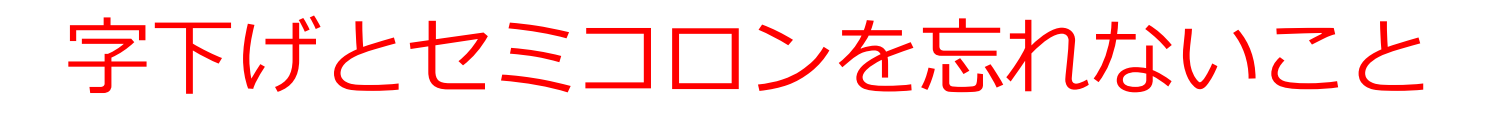

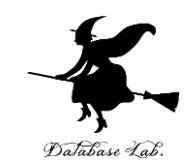

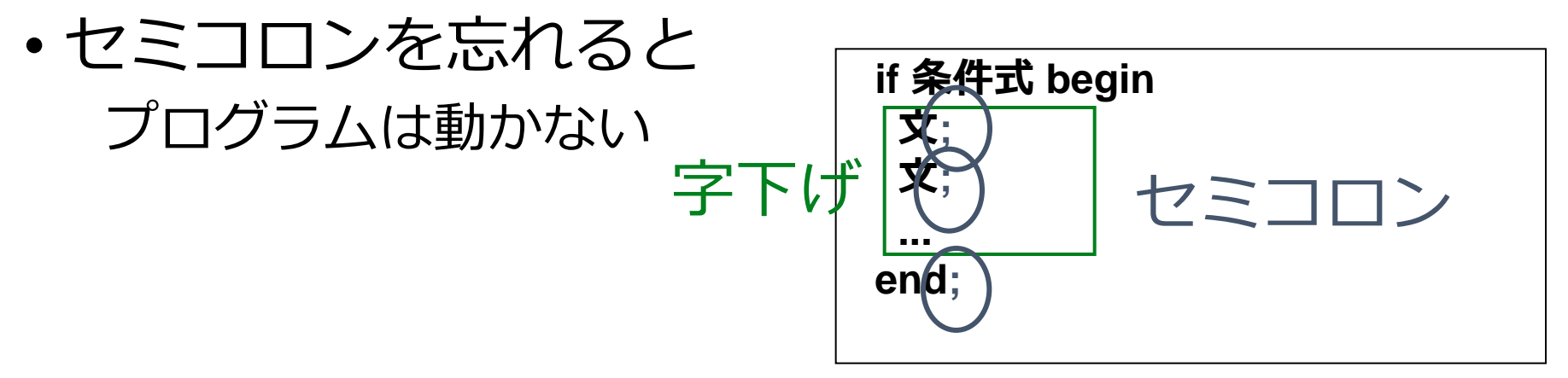

• 字下げを忘れると プログラムは動くが, 読みづらい **if 条件式 begin 文; 文; ... end else begin 文; 文; ...** 字下げ 彩 セミコロン 字下げ

**16** 

セミコロン

# 例題3. 定形郵便物の料金

# • キーボードから数値を読み込んで, **25 以下なら 「84 Yen」 25 より大きくて50以下なら 「94 Yen」 50より大きいなら 「Too heavy」** と表示するプログラムを作る

• **多分岐**を行うために,**if 文**を使う

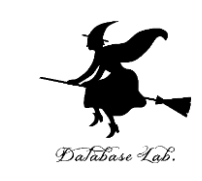

program sum;

var x: real;

#### begin

```
 write('juuryou?: ');
```

```
 readln(x);
```

```
if x \le 25 then begin
```
 **writeln('84 Yen');**

end

```
else if x \le 50 then begin
```

```
 writeln('94 Yen');
```
end

else begin

```
 writeln('Too heavy');
  end;
  readln
end. \bullet 29
        セミコロン
```
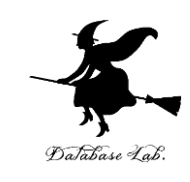

### **x <= 25 が成り立つ 場合に実行される部分**

**x <= 25 が成り立たず, x <= 50 が成り立つ 場合に実行される部分**

**x <= 25 も成り立たず, x <= 50 も成り立たない 場合に実行される部分**

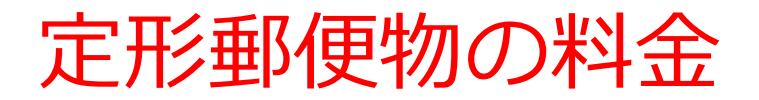

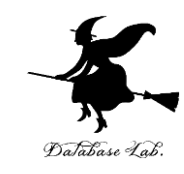

#### 実行結果の例

juuryou?: 20 84 Yen

juuryou?: 40 94 Yen

juuryou?: 60 Too heavy

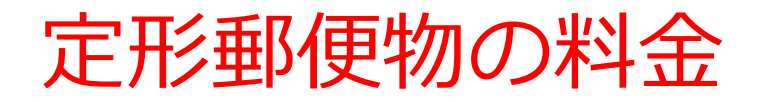

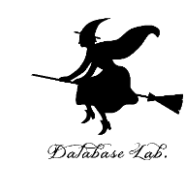

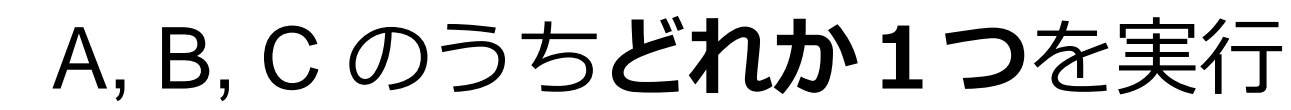

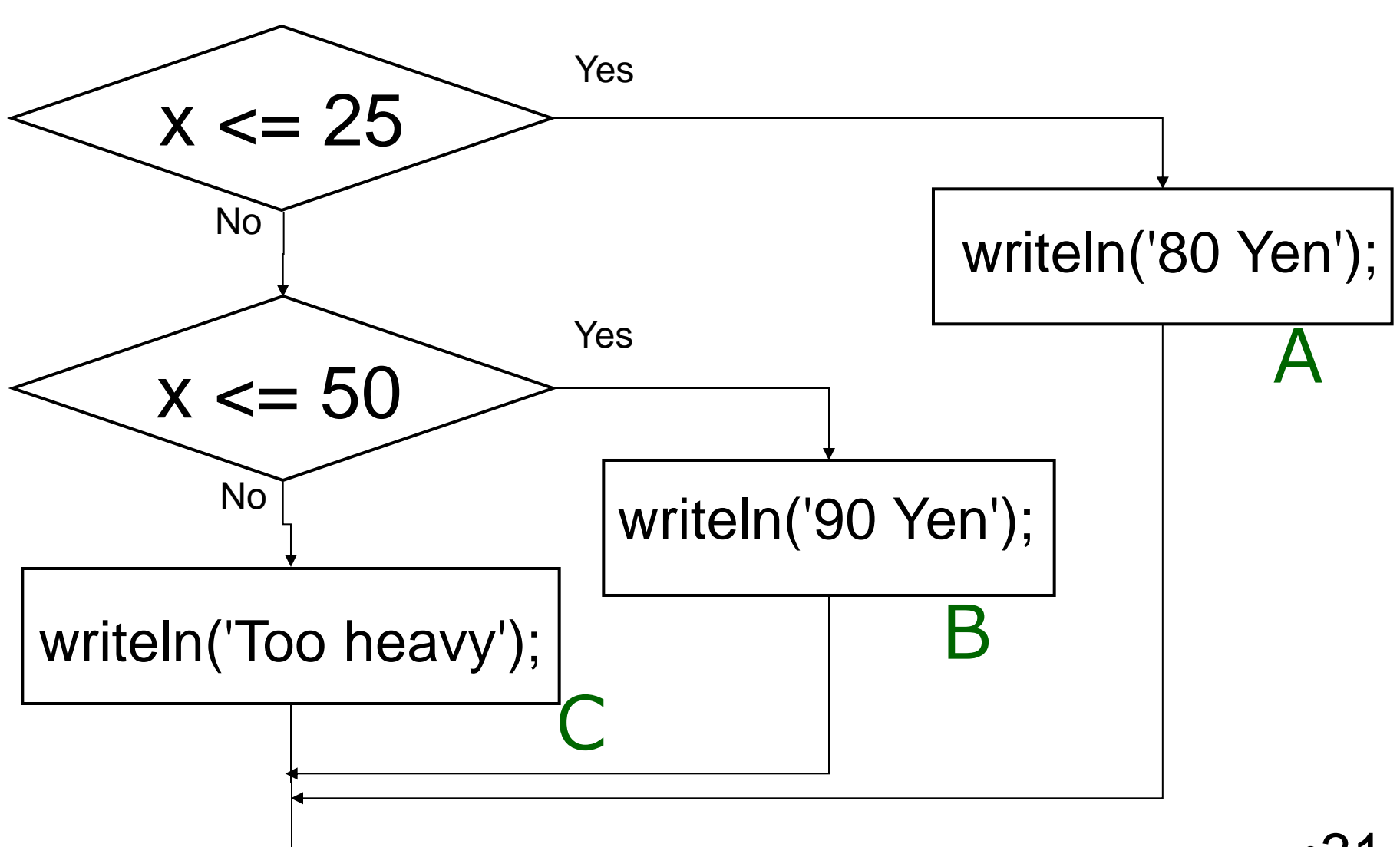

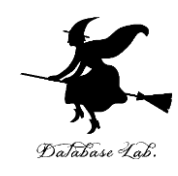

```
program sum;
```
var x: real;

begin

```
 write('juuryou?: ');
```
readln(x);

if  $x \le 25$  then begin

 **writeln('80 Yen');**

end

```
else if x \le 50 then begin
```
 **writeln('90 Yen');**

end

else begin

```
 writeln('Too heavy');
```
end;

readln

end.

# このうちどれか1つ が実行される

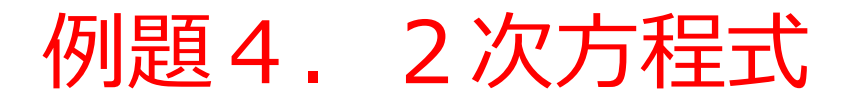

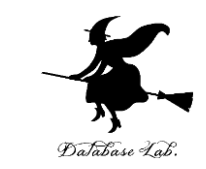

- **2次方程式 ax<sup>2</sup> + by + c = 0 の解を求める**プログ ラムを作る
	- **重解**,**虚数解**も正しく求めるために,判別式 b 2 -4ac の値で**条件分岐**する
	- この例題4では,「a=0」の場合は考えない

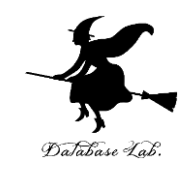

# $D = b^2 - 4ac$ とする 1) 判別式 D > 0 のとき

$$
x = \frac{-b + \sqrt{D}}{2a}, \frac{-b - \sqrt{D}}{2a}
$$

$$
x = -\frac{b}{2a},
$$
  
3) D < 0 D  $\angle \vec{a}$ 

0*のとき*  
\n
$$
x = -\frac{b}{2a}
$$
, 琭解  
\n $x = \frac{-b + i\sqrt{-D}}{2a}$ ,  $\frac{-b - i\sqrt{-D}}{2a}$  異**なる 2 嘮数解**  
\n•34

**重解**

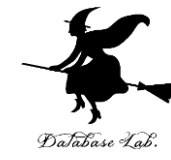

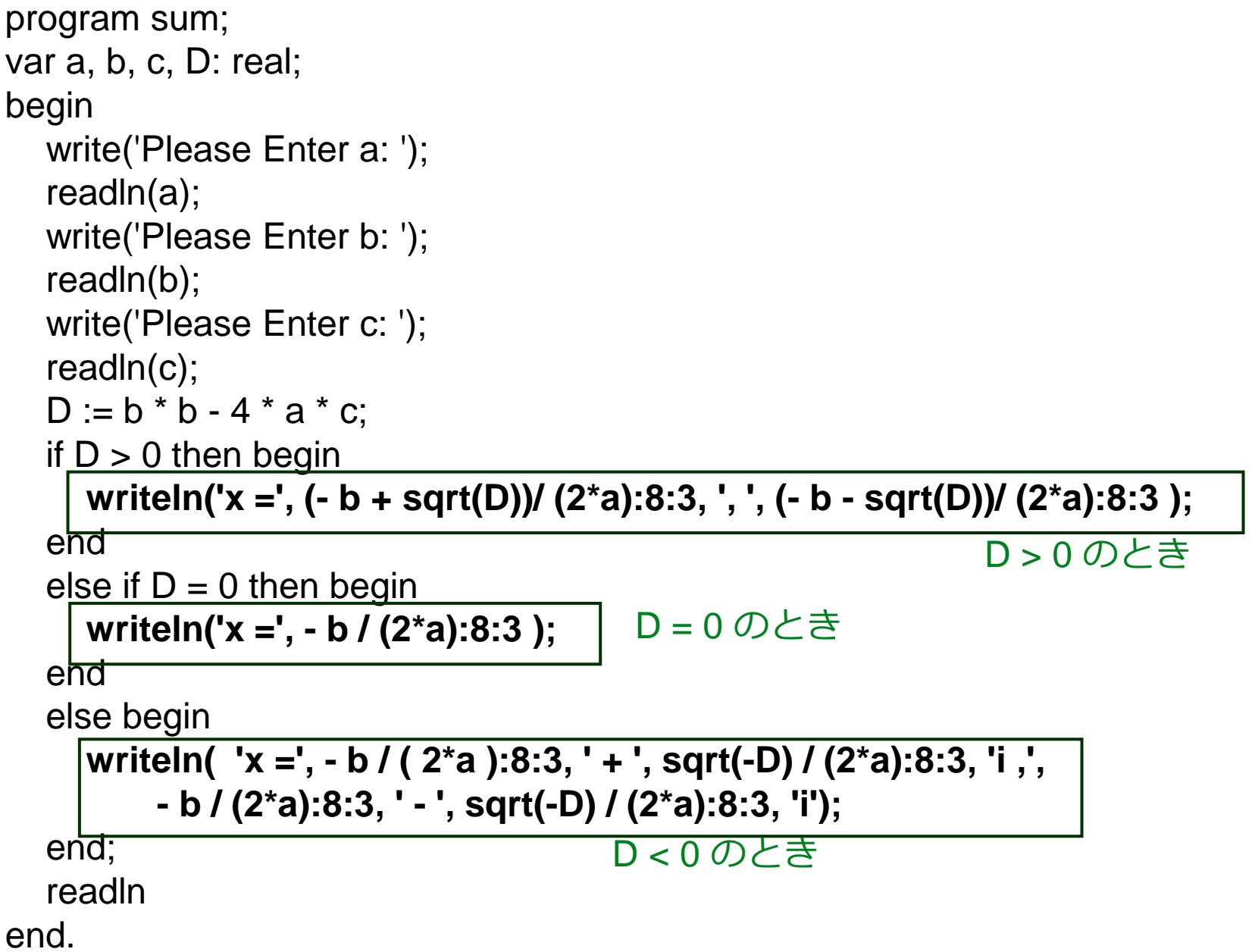

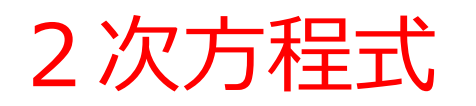

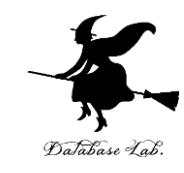

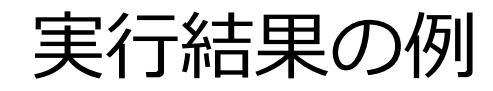

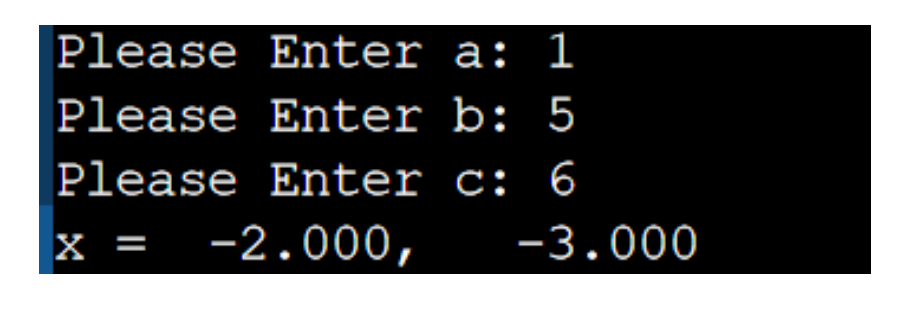

Please Enter a: 
$$
-2
$$
  
\nPlease Enter b:  $-8$   
\nPlease Enter c:  $-8$   
\nx =  $-2.000$ 

| Please Enter a: 1                         |
|-------------------------------------------|
| Please Enter b: 1                         |
| Please Enter c: 1                         |
| $x = -0.500 + 0.866i$ , $-0.500 - 0.866i$ |

# 例題5.直線と原点の距離

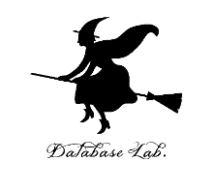

- **平面: ax + by + c = 0** と**原点との距離**を求めるプ ログラムを作成する
- 但し,**a = 0 かつ b = 0 のときには計算を行わない**

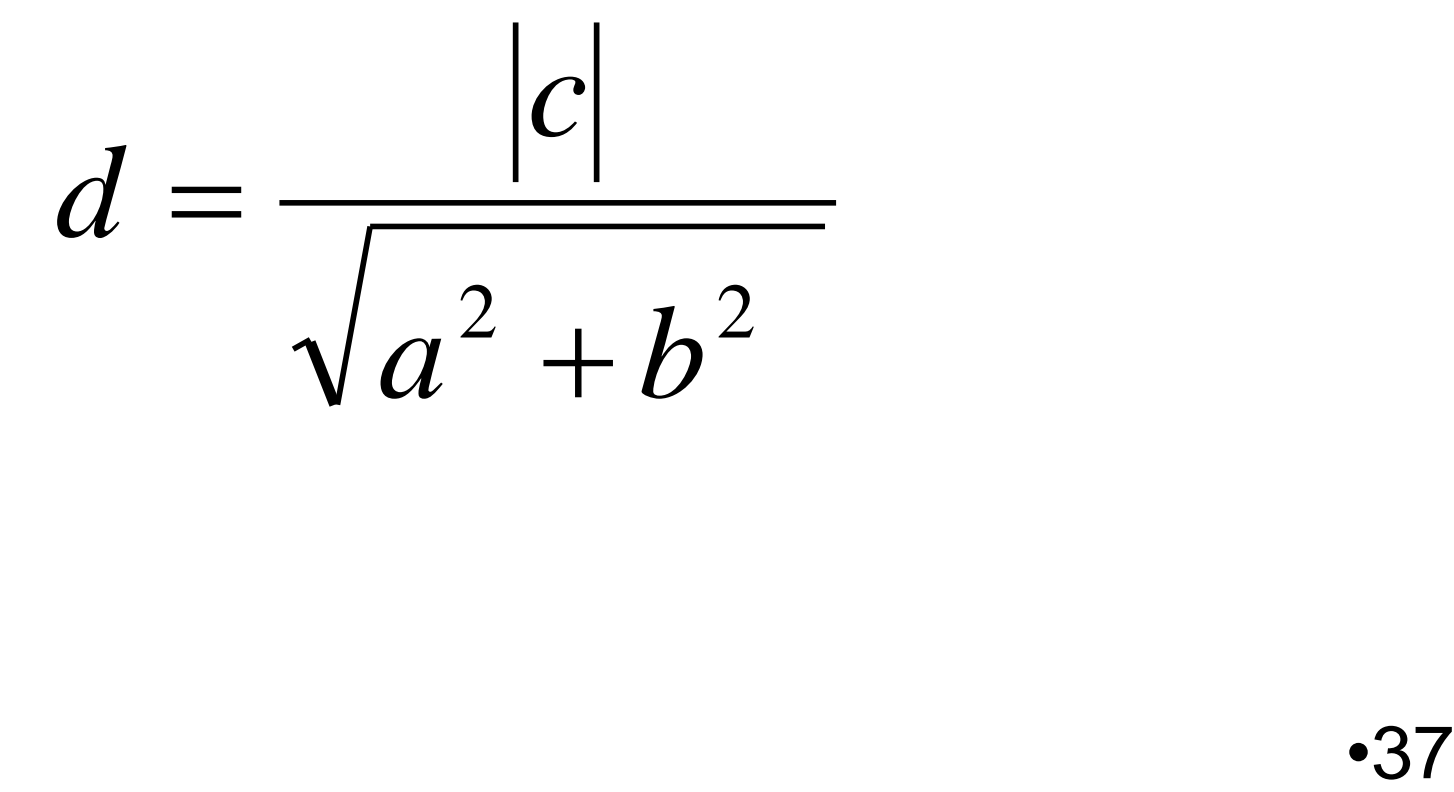

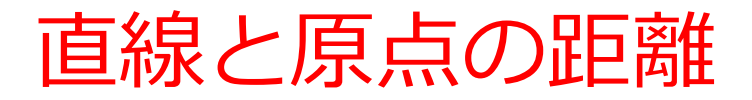

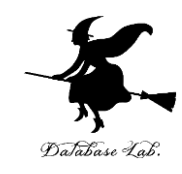

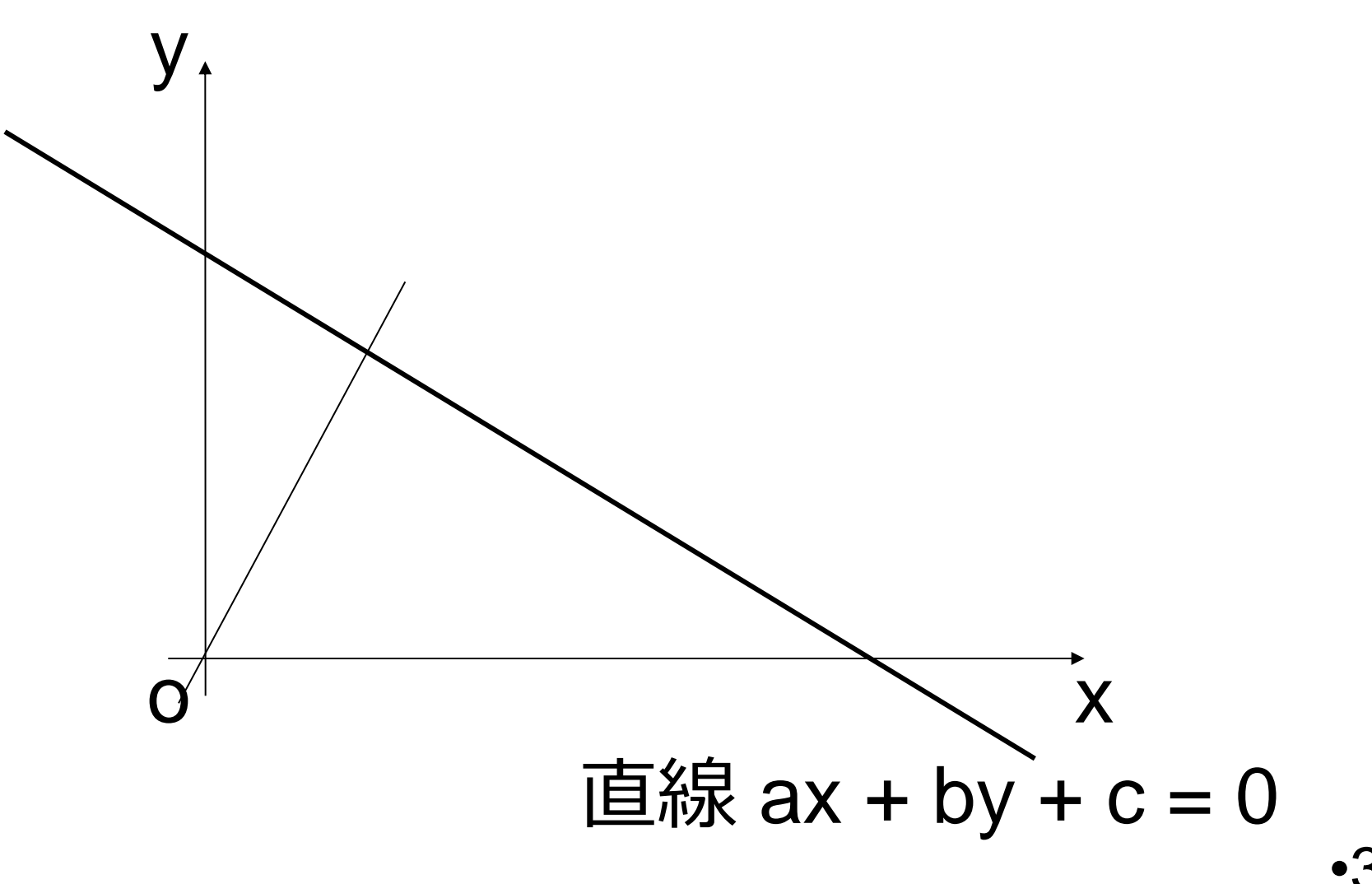

```
program sum;
var a, b, c, d: real;
begin
   write('Please Enter a: ');
   readln(a);
   write('Please Enter b: ');
   readln(b);
   write('Please Enter c: ');
   readln(c);
  if (a = 0) and (b = 0) then begin
      writeln('a=0 and b=0!' );
   end 
   else begin
      d := abs( c ) / sqrt( a * a + b * b );
```
 **writeln('d =', d:8:3 );**

```
条件が成り立つ場合に
```

```
条件が成り立たない
場合に実行される部分
```
**実行される部分**

end;

readln

end.

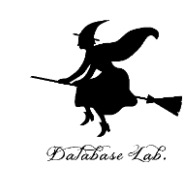

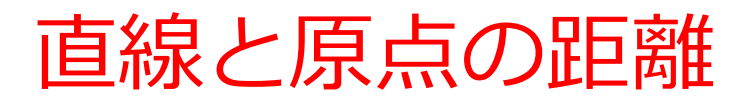

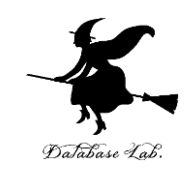

### 実行結果の例

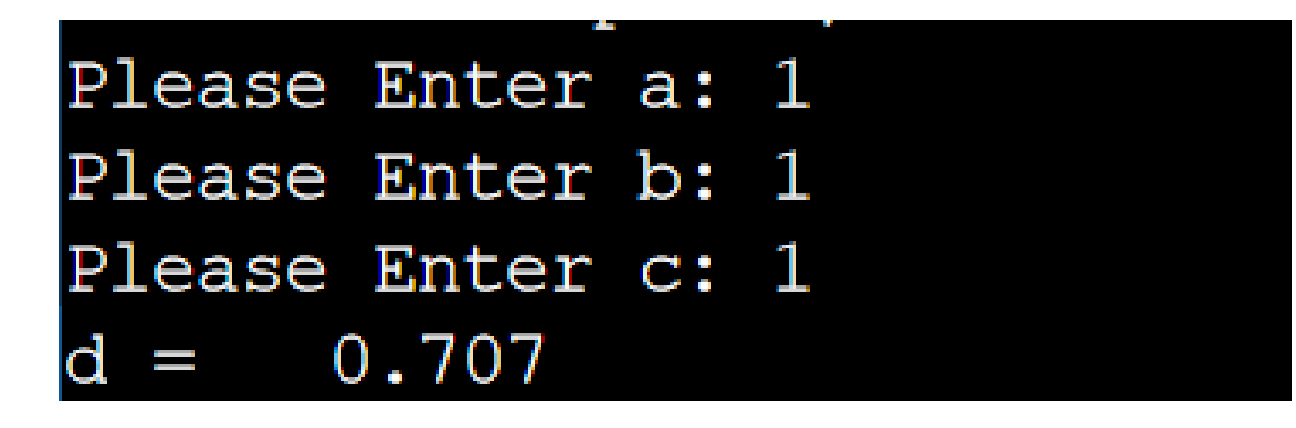

```
Please Enter a: 0
Please Enter b: 0
Please Enter c: 1
a=0 and b=0!
```
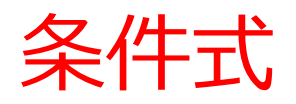

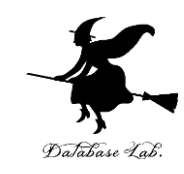

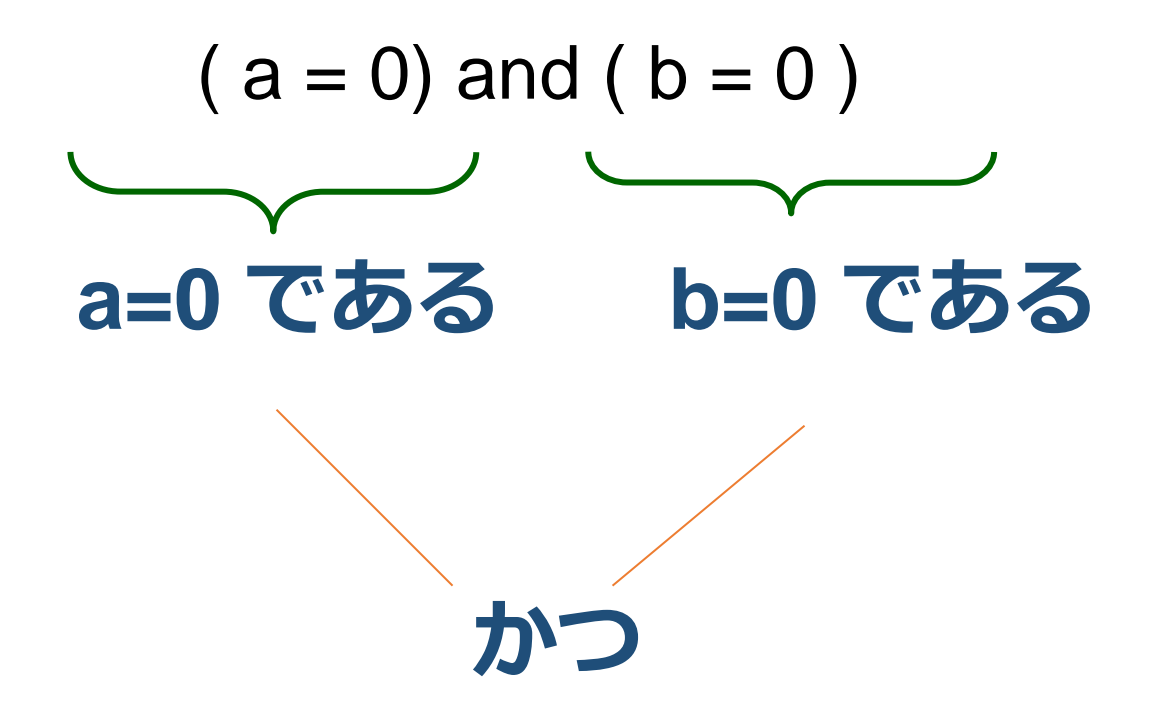

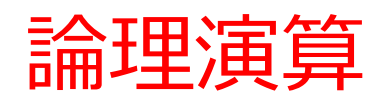

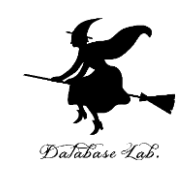

- A and B A かつ B
- A or B A または B
- not A Aでない
- 

# 真,偽に関する論理的な演算を行う.

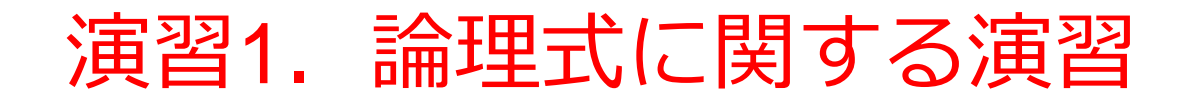

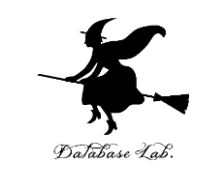

### (1)2次方程式 ax<sup>2</sup> + by + c = 0 の解を求めるプ ログラムを作りなさい

例題4のプログラムを書き換えて,**a=0 の場合にも,正 しく解を求める**ようにしなさい

# (2)**平面 ax + by + cz + d = 0 と原点の距離**を求 めるプログラムを作りなさい

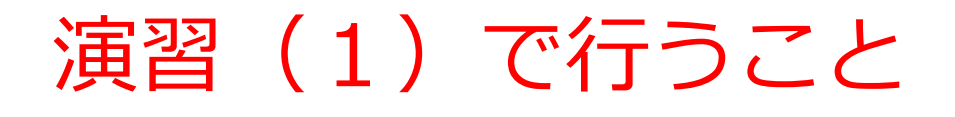

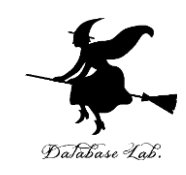

- a = 0 かつ b = 0 かつ c = 0 のとき すべての x が解である
- a = 0 かつ b = 0 かつ c ≠0 のとき 解なし
- a = 0 かつ b ≠ 0 のとき

$$
x = - c / b
$$

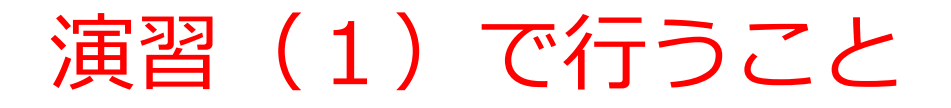

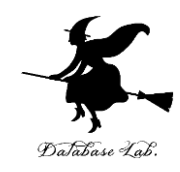

# • a = 0 かつ b ≠ 0 のとき  $x = -c / b$

#### この部分のプログラム例 (正解は1つでは無い)

else if ( $a = 0$ ) and ( $b \ll 0$ ) then begin writeln  $('x =', -c / b:8:3)$ ; end